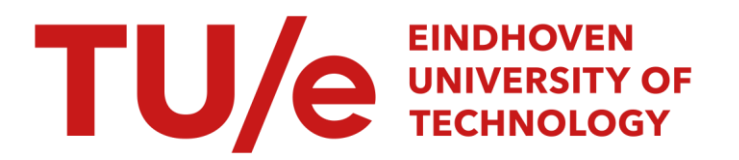

# Gebruikershandleiding tiepstem

#### Citation for published version (APA):

Deliege, R. J. H. (1986). Gebruikershandleiding tiepstem. (IPO handleiding; Vol. 73). Technische Universiteit Eindhoven.

Document status and date:

Gepubliceerd: 01/01/1986

#### Document Version:

Uitgevers PDF, ook bekend als Version of Record

#### Please check the document version of this publication:

• A submitted manuscript is the version of the article upon submission and before peer-review. There can be important differences between the submitted version and the official published version of record. People interested in the research are advised to contact the author for the final version of the publication, or visit the DOI to the publisher's website.

• The final author version and the galley proof are versions of the publication after peer review.

• The final published version features the final layout of the paper including the volume, issue and page numbers.

[Link to publication](https://research.tue.nl/nl/publications/6180204e-636c-423e-bc50-0388f340944b)

#### General rights

Copyright and moral rights for the publications made accessible in the public portal are retained by the authors and/or other copyright owners and it is a condition of accessing publications that users recognise and abide by the legal requirements associated with these rights.

- Users may download and print one copy of any publication from the public portal for the purpose of private study or research.
- You may not further distribute the material or use it for any profit-making activity or commercial gain
- You may freely distribute the URL identifying the publication in the public portal.

If the publication is distributed under the terms of Article 25fa of the Dutch Copyright Act, indicated by the "Taverne" license above, please follow below link for the End User Agreement:

www.tue.nl/taverne

**Take down policy**<br>If you believe that this document breaches copyright please contact us at:

openaccess@tue.nl

providing details and we will investigate your claim.

Instituut voor Perceptie Onderzoek Postbus 513, 5600 MB Eindhoven

 $\frac{1}{2}$ 

RD/rd 86/17 10.09.1986

Handleiding no. 73

# Gebruikershandleiding tiepstem

R.J.H. Deliege

 $\sim$ 

# INROUD

 $\frac{1}{2}$ 

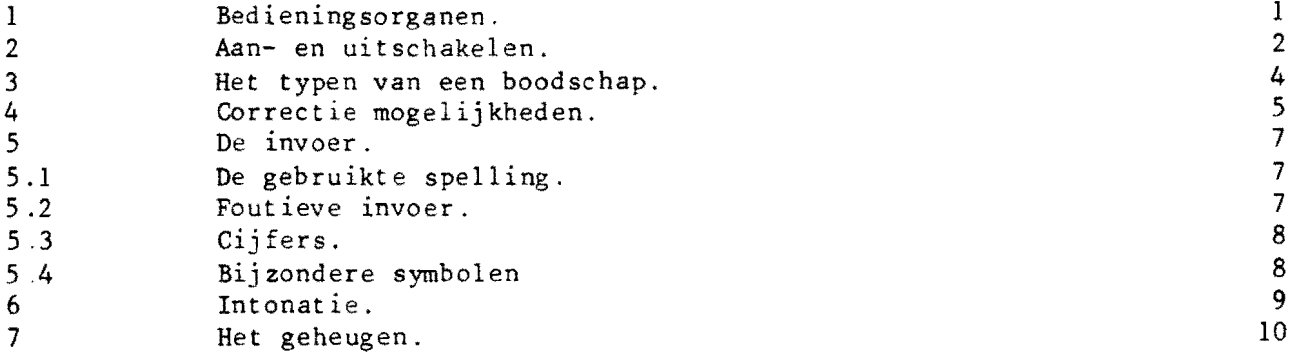

# **1 Bedieningsorganen.**

 $\mathcal{A}$ 

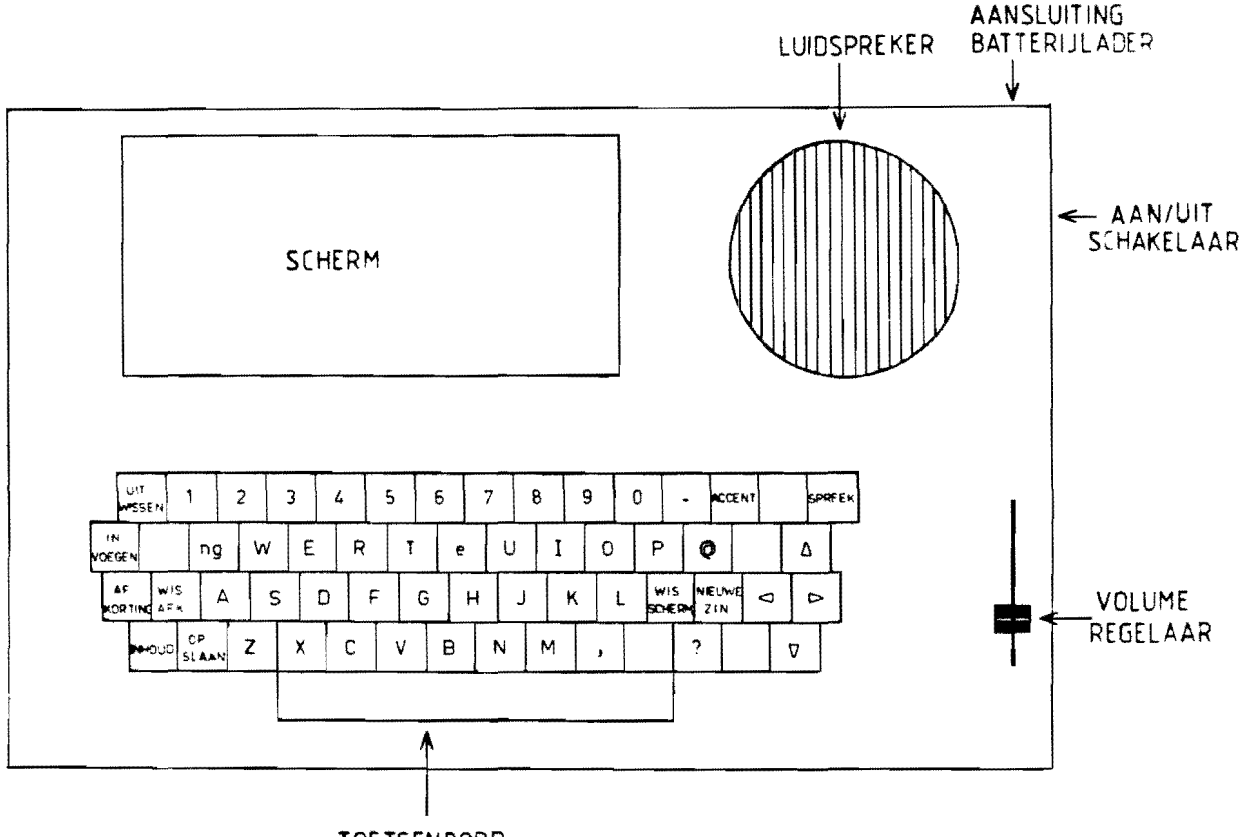

**TOE** TSEN BORD

 $\sim$   $\alpha$ 

#### 2 Aan- en uitschakelen.

De aan/uit schakelaar bevind zich aan de rechterzijde van het apparaat.

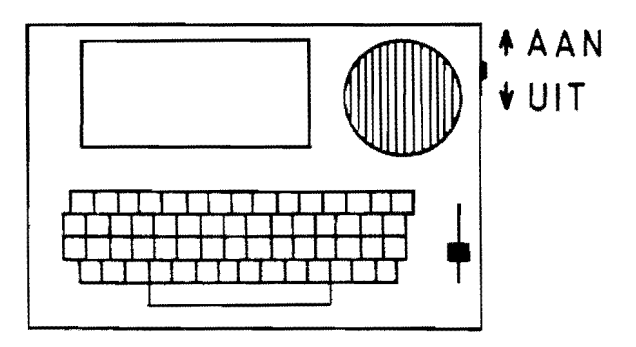

Na het inschakelen zal een streepje zichtbaar worden onder het vakje linksboven in het scherm Dit streepje heet de cursor. Er is verder geen zichtbare aan/uit indicatie om het stroomverbruik te beperken, aIleen het scherm geeft dit aan : is dit helemaal blanco dan staat het apparaat uit.

Ret apparaat is bovendien voorzien van een automatische aan/uit schakeling De schakelaar werkt voornamelijk als hoofdschakelaar om het apparaat tijdens transport uit te schakelen.

#### De automatische aan/uit schakeling.

Ais het apparaat 2 minuten niet gebruikt is zal het automatisch uitschakelen. Ret weer inschakelen kan nu gebeuren door op een willekeurige toets te drukken Dit geldt alleen als de aan/uit schakelaar op aan staat. Staat deze op uit (aanbevolen t ijdens transport) dan kan het apparaat aIleen ingeschakeld worden met behulp van deze schakelaar en niet via het toetsenbord.

### De batterijen.

Het apparaat is voorzien van oplaadbare batterijen Met een set opgeladen batterijen kan zeker één dag gewerkt worden. Dit is voornamelijk afhankelijk van de tijd die het apparaat moet spreken. Als de batterijen bijna leeg zijn zal het apparaat niet meer spreken en zal de tekst BATTERY OPLADEN ! op het scherm verschijnen. De batterijen kunnen opgeladen worden door de bijgeleverde lader in een stopcontact te steken en het

snoer hiervan aan te sluiten op de aansluiting rechts achter op het apparaat. Het lampje in de lader zal dan oplichten. Het laden duurt ongeveer 12 uur (één nacht) .

 $\mathcal{A}^{\mathcal{A}}$ 

 $\ddot{\phantom{a}}$ 

 $\sim 10$ 

 $\frac{1}{2}$ 

#### 3 Bet typen van een boodschap.

Voorbeeld : typ in . HALLO en druk op de toets spreek. Met behulp van de volumeregelaar kan het geluidsvolume ingesteld worden.

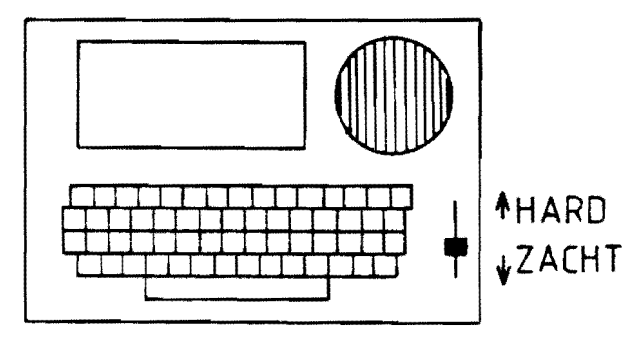

Voorbeeld : typ nu in : KOFFIE en druk wederom op spreek. Door nogmaals op de spreektoets te drukken kan de boodschap herhaald worden.

Zo kunnen achtereenvolgens boodschappen hoorbaar gemaakt worden. Enige opmerkingen hierover :

- een boodschap mag best langer zijn dan één regel op het scherm. Het maximum is 3 regels Bij het bereiken van het einde van een regel gaat de cursor vanzelf naar het begin van de volgende regel.
- als het scherm vol is schuift alles één of meerdere regels naar boven Als de bovenste boodschap uit meer dan één regel bestond schuift alles zoveel naar boven dat de bovenste boodschap in zijn geheel van het scherm verdwijnt. Zo blijven er nooit halve boodschappen op het scherm ataan.

#### Correctie mogelijkheden.

Een ingetypte boodschap kan gecorrigeerd worden, zodat een fout ingetypte boodschap niet helemaal opnieuw ingetypt hoeft te worden.

De toets uitwissen.

Met deze toets kan de laatste ingetypte le<mark>tter weggehaald worde</mark>n. Voorbeeld : typ in de toets spreek. HALLOOO en druk tweemaal op de toets uitwissen en daarna op Deze toets is repeterend, dat wil zeggen hij blijft werken als hij ingedrukt gehouden wordt.

#### De cursorverplaatsings-toetsen.

Met behulp van de vier toetsen met een pijl kan de cursor over het scherm verplaatst worden. Deze toetsen zijn ook repeterend

Als de cursor nu midden in een boodschap staat kunnen we drie dingen doen :

1. letters intypen Deze komen dan in plaats van de oorspronkelijke tekst.

2. letters weghalen met behulp van de toets uitwissen. Deze toets reageert nu iets anders dan hierboven beschreven Als (zoals hierboven) de laatste ingedrukte toets een letter was zal de toets uitwissen deze laatste letter weghalen. De weggehaalde letter is dus de letter links van de cursor. Als de laatste toets echter een cursorverplaatsing-toets was wordt de letter op de plaats van de cursor weggehaald. De tekst rechts van de weggehaalde let ter schuift dan naar links op.

Voorbeeld typ in : ABCDEFG gevolgd door de toets uitwissen. Dit zal de laatste letter (de G) weghalen Zet nu met behulp van de toets <- de cursor op de C en druk weer op de toets uitwissen. Dit zal de C weghalen.

3. spaties tussenvoegen met behulp van de toets invoegen. Deze toets is ook repeterend Over deze spaties kunnen dan letters getypt worden. Voorbeeld : typ in TEN en druk op spreek. Zet nu met toets <- de cursor op de E en druk op invoegen. Typ hierna een I en druk weer op spreek. OPMERKING de spreektoets zal de boodschap uitspreken waarin de cursor zich bevindt. Deze hoeft dus niet aan het eind van de boodschap te staan.

#### Het typen van een nieuwe boodschap

Als we een boodschap hoorbaar hebben gemaakt (via toets spreek) en we willen een n1euwe boodschap intypen zal cursor vanzelf naar het begin van een nieuwe regel gaan. Dit kunnen we ook doen met behulp van de toets nieuwe zin. Dit is bijvoorbeeld nodig als de cursor midden in een vorige boodschap stond.

Het is mogelijk het scherm helemaal leeg te maken en de cursor weer links hoven te plaatsen met de toets wis scherm.

 $\mathcal{L}^{\text{max}}_{\text{max}}$ 

5 De invoer.

#### 5.1 De gebruikte spelling

Tot zover kwam de spelling van de ingetypte woorden overeen met de normale schrijfwijze In het algemeen is dit echter niet het geval Woorden moeten ingetypt worden zoals ze uitgesproken moeten worden (bijvoorbeeld POOLIETSIE in plaats van POLITIE. probeer beiden eens)

De regels die hiervoor gelden zijn

 $\ddot{\phantom{a}}$ 

- enkele klinkers zijn kort, dubbele klinkers zijn lang. Probeer VER en VEER, KAP en KAAP, KOF en KOOP en MUS en MUUR.
- als uitzondering op de vorige regel zijn de A, 0 en U op het eind van een woord altijd lang. (HALLO).
- de E kan nog op een derde manier uitgesproken worden, namelijk als in bijvoorbeeld suik<u>e</u>r. Deze E wordt verkregen met toets <u>e</u> (<u>SUIKeR</u>). Ook bijvoorbeeld eT in-plaats van HET.
- een D, T of DT aan het eind van een woord wordt als T uitgesproken.
- de NG klank wordt als ng ingetypt (op het scherm te zien als g). Voorbeeld : BAg en KLAgK.
- EI en 11 geven dezelfde klank evenals OU en AU.
- de zachte G wordt als X ingetypt. Bijvoorbeeld : XOOL (= goal).

#### 5.2 Foutieve invoer.

Het is mogelijk een zodanige tekst in te typen dat het apparaat dit niet kan uitspreken In dit geval zal er niets uitgesproken worden en de cursor zal ongeveer op de plaats van de fout geplaatst worden (altijd rechts van de fout). Met behulp van de correctie mogelijkheden kan de fout dan hersteld worden.

Voorbeeld : de invoer EINDHOOVeN geeft EINDHOOVeN. De fout hierin is de D midden in het woord, dit moet een T zijn (aIleen op-het eind van een woord wordt een D vanzelf een T). Voorbeeld : de invoer SVP geeft SVP. Een afkorting moet voluit getypt worden : ESVEEPEE.

OPMERKING : het apparaat is helaas niet perfect, er zijn woorden die niet uitgesproken kunnen worden ook al worden ze goed ingetypt Dit zijn onder andere woorden met aan het eind AAI (lawaai), W (uuw) en TJe (kwartje).

5.3 Cijfers.

 $\lambda$  .

Getallen kunnen met cij fers ingetypt worden. Een getal mag uit maximaal 6 cijfers bestaan. Voorbeeld : 123456.

5.4 Bijzondere symbolen.

Er zijn twee speciale toetsen

 $\mathcal{F}_{\mathcal{A}}$ 

- dit geeft een kleine pauze.  $\blacksquare$ Voorbeeld : BET-TIJD. Meerdere - geven een langere pauze.
- @ dit geeft een hoorbare scheiding tussen twee worden Dit is vaak gewenst als het tweede woord met een klinker begint Vergelijk bijvoorbee1d : eN APPeL en eN@APPeL.

6 Intonatie.

De tot nu toe ingetypte boodschappen zullen allemaal tamelijk vlak en monotoon geklonken hebben Het is echter mogelijk een zin van een intonatie te voorzien. Hierdoor klinkt de spraak niet alleen natuurlijker, maar ook verstaanbaarder omdat we klemtonen kunnen plaatsen Een klemtoon kan geplaatst worden door op de toets accent te drukken voorafgaand aan de lettergreep waarop de klemtoon moet vallen. Het accentteken op het scherm.  $is$ . Voorbeeld : HALL'O. Het gebruik van , en ? geeft eveneens een bepaalde intonatie. De , geeft bovendien een kleine pauze Voorbeeld : HALLO,HOE 'GAAT eT MET Je?

#### 7 Ret geheugen.

pen.

Om typewerk te besparen en de communicatiesnelheid te verhogen is het mogelijk om boodschappen (of delen daarvan) in een geheugen op te slaan. De inhoud van dit geheugen blijft ook bij uitgeschakeld apparaat bewaard.

#### Het opslaan van een boodschap.

Voorbeeld typ in : IK KAN NIET PRAATeN en druk op spreek. We hebben nu een boodschap op het scherrn staan. In de praktijk zal deze mischien na enige malen proberen, luisteren en corrigeren ontstaan zijn. Is de boodschap naar tevredenheid en willen we deze opslaan druk dan op de toets opsiaan. Het apparaat vraagt nu onder welke afkort ing deze boodschap opgeslagen moet worden. Typ in TESTl. Tijdens het typen van deze afkort ing kunnen we net zo corrigeren als tijdens het typen van een boodschap (toetsen uitwissen. invoegen en cursorverplaatsings toetsen). Is de afkorting juist. druk dan op de toets afkorting. De boodschap is nu opgeslagen. Druk nu op nieuwe zin en typ in : MIJN NAAM IS en sla deze boodschap op onder

afkorting TEST2. (opslaan, TEST2. afkorting). OPMERKING : in het geheugen is ruimte voor minstens enige honderden boodschap-

#### Het tonen van de opgeslagen boodschappen.

Met behulp van de toets inhoud kunnen we aIle opgeslagen booschappen zichtbaar maken Er worden telkens 7 boodschappen getoond, een druk op de spatiebalk geeft de volgende 7, net zolang tot aIle boodschappen getoond zijn. (Elke andere toets beeindigd het tonen van de boodschappen.)

OPMERKING : van elke boodschap wordt telkens hooguit één regel getoond. Dit is in het algemeen toch voldoende om de boodschap te herkennen.

#### Het gebruik van een opgeslagen boodschap.

Het oproepen van een opgeslagen boodschap gaat als voIgt (we gebruiken de zojuist opgeslagen boodschappen onder TESTl en TEST2) :

Druk op wis scherm (dan is beter te zien wat er allemaal gebeurt). Druk nu op de toets afkorting. Typ nu in TESTl, tijdens dit intypen kunnen weer aIle correctiemogelijkheden gebruikt worden. Is de afkorting juist, druk dan weer op afkorting. De opgeroepen boodschap staat nu op het scherrn en kan met de toets spreek hoorbaar gemaakt worden.

Als we zeker genoeg zijn de goede afkorting te hebben kan ook meteen na het typen van de afkorting op spreek gedrukt worden. (Probeer afkorting, TESTl,

#### spreek) .

Roep nu de boodschap onder TEST2 op. (afkort ing, TEST2. afkorting) Typ nu je naam in en druk op spreek. De opgeroepen boodschap die op het scherm staat kan dus gewoon aangevuld (of gecorrigeerd) worden Het maakt niets uit of de tekst helemaal via het toetsenbord is ingevoerd of uit het geheugen opgeroepen is.

#### Het wissen van opgeslagen boodschappen.

Het wissen van de opgeslagen boodschappen TESTl en TEST2 gaat als voIgt : druk op de toets wis afk. Typ nu TESTl in. Wederom kunnen aIle correctiemogelijkheden gebruikt worden. Ais de afkorting juist is druk dan op toets afkorting. Controleer via toets inhoud het effect.

OPMERKING : alle opgeslagen boodschappen kunnen in één keer gewist worden als voIgt : druk op toets wissen, typ in ALLES WEG en druk op afkorting. Voor de zekerheid wordt nog een bevestiging gevraagd. Druk op 2 om het geheugen helemaal schoon te maken of op  $M$  om het geheugen intact te laten.

Op deze Manier kan het geheugen ook schoongemaakt worden als dit ooit niet meer in orde is (rare tekens op het scherm na het gebruik van de toets inhoud).

#### Foutmeldingen.

Als een a£korting ingetypt wordt die niet in het geheugen aanwezig is tijdens wissen of oproepen wordt hiervan melding gemaakt. Druk op de spatiebalk om verder te kunnen gaan Ais deze melding (afkorting niet in geheugen aanwezig) tijdens opslaan voorkomt wil dit zeggen dat het geheugen vol is.